#### MS-C2107 Sovelletun matematiikan tietokonetyöt 2020

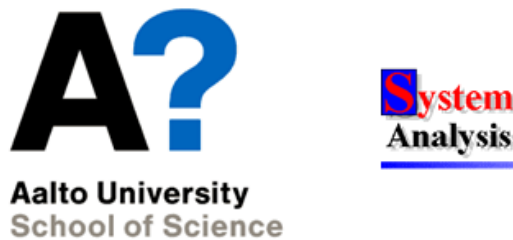

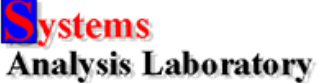

### Harjoituksen aiheita

- Optimointimallin muodostaminen ja ratkaiseminen
- $\bullet$  Excelin Solver-työkaluun tutustuminen
- Lineaarisen optimointitehtävän graafinen tarkastelu: rajoitusehdot ja kohdefunktion gradientti

# Oppimistavoitteet

- Osaat formuloida optimointitehtävän annetusta ongelmasta
- Osaat käyttää Exceliä taulukkolaskennassa ja ratkaista sillä lineaarisen optimointitehtävän

# Linear Programming (LP)-malli

#### Esimerkki - Maalifirma

• Maalifirma Sateenkaari valmistaa ulko- ja sisämaalia raaka-aineista M1 ja M2. Sisämaalin maksimikysyntä on 2 tonnia/päivä. Sisämaalin kysyntä on lisäksi korkeintaan 1 tonni/päivä suurempi kuin ulkomaalin kysyntä. Maalifirma pyrkii maksimoimaan kokonaistuottoaan.

#### Ongelman asettelu

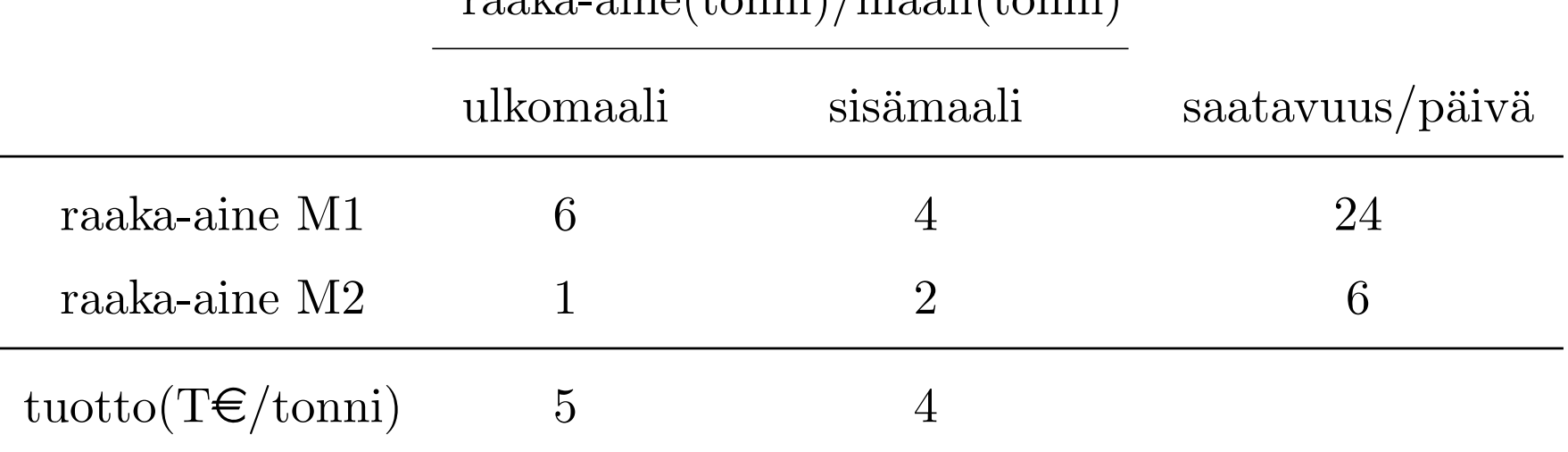

raaka-aine(tonni)/maali(tonni)

• Sisämaalin maksimikysyntä on 2 tonnia/päivä, ja sisämaalin kysyntä on korkeintaan 1 tonni/päivä suurempi kuin ulkomaalin kysyntä.

#### Päätösmuuttujat:

 $x_1$  = valmistettu ulkomaali tonnia/päivä  $x_2$  = valmistettu sisämaali tonnia/päivä

#### Kohdefunktio:

Ulkomaalista saatava tuotto = 5 T $\epsilon$ /tonni Sisämaalista saatava tuotto = 4 T $\varepsilon$ /tonni

#### Maksimoi päivittäinen kokonaistuotto  $\Rightarrow$  maksimoidaan funktiota

 $z = 5x_1 + 4x_2$ 

### Rajoitukset:

#### • Raaka-ainerajoitukset:

- Rajoitus raaka-aineelle M1:  $6x_1 + 4x_2 \leq 24$
- Rajoitus raaka-aineelle M2:  $x_1 + 2x_2 \leq 6$
- $\bullet$  Kysyntärajoitukset:

Kysyntöjen riippuvuus maalien välillä:  $x_2 \leq x_1 + 1$ Sisämaalin maksimikysyntä:  $x_2 \leq 2$ 

• Epänegatiivisuusrajoitukset (nonnegativity constraints):

 $x_1, x_2 \geq 0$ 

#### Sateenkaaren optimointimalli:

$$
\begin{array}{rcl}\n\max & z = 5x_1 + 4x_2 \\
\text{st.} & 6x_1 + 4x_2 & \leq 24 \\
& x_1 + 2x_2 & \leq 6 \\
& -x_1 + x_2 & \leq 1 \\
& x_2 & \leq 2 \\
& x_1, x_2 & \geq 0\n\end{array}\n\tag{1}
$$

- Kyseessä on lineaarinen optimointitehtävä, eli lineaarisen ohjelmoinnin tehtävä, eli LP-tehtävä (LP = Linear Programming).
- Kohdefunktio ja rajoitukset riippuvat lineaarisesti päätösmuuttujista.

#### Sateenkaaren optimointimalli matriisein:

$$
\begin{array}{rcl}\n\max & f^T x \\
\text{st.} & Ax & \leq & b \\
x & \geq & 0\n\end{array}
$$

- Matlab-notaatiolla matriisit ovat (ks. funktio linprog)
	- $f = [5; 4]$
	- $A = [6 4; 1 2; -1 1; 0 1]$
	- $b = [24; 6; 1; 2]$
- Optimointi: [x,fval]=linprog(-f,A,b,[],[],[0;0],[])
- Saisiko epänegatiiivisuusrajoitteen  $x \geq 0$  mukaan epäyhtälörajoitteeseen  $Ax \leq b$ ?

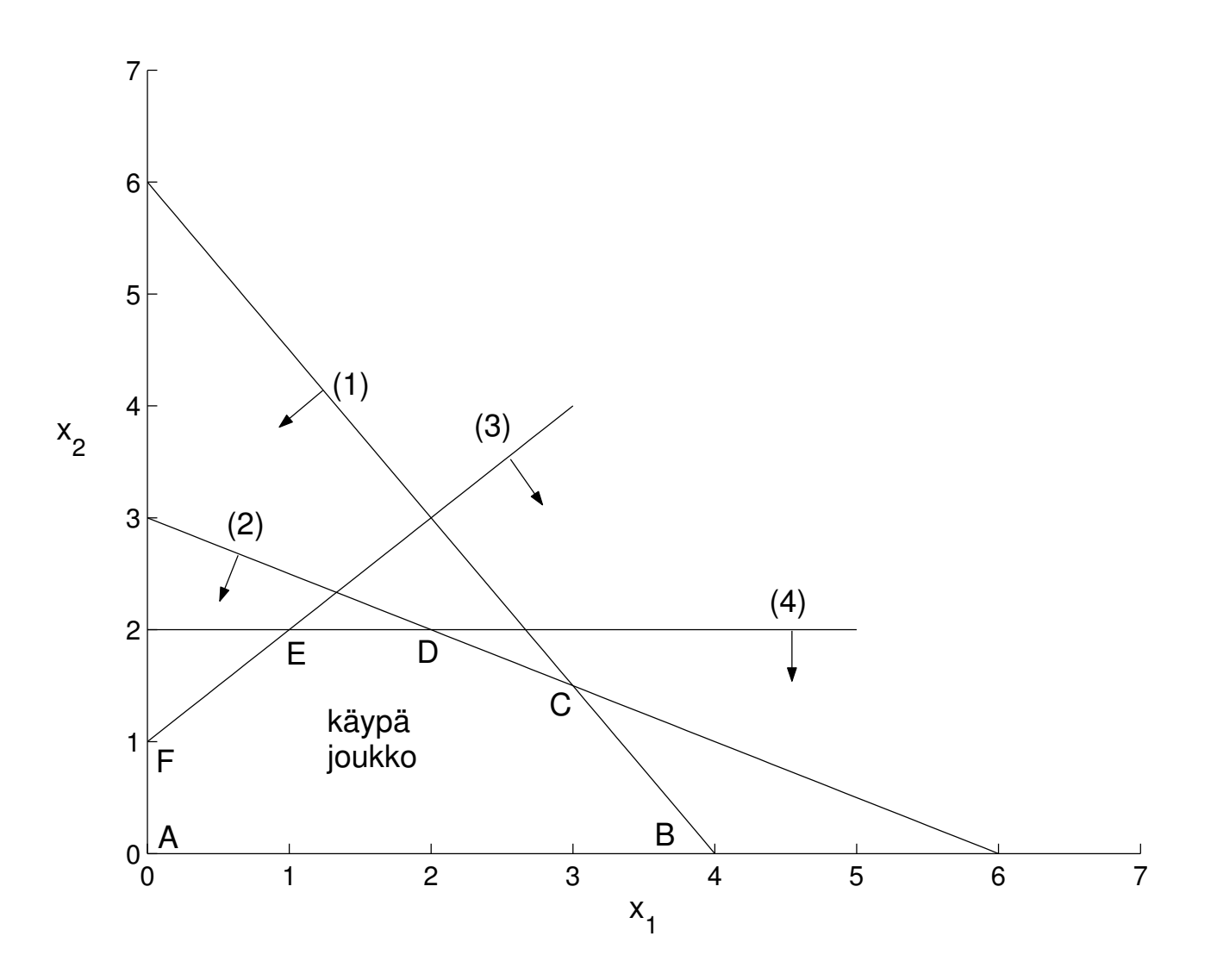

Kuva 1: Sateenkaaren optimointimallin käypien pisteiden joukko.

- Kuvassa 1 on esitetty Sateenkaaren optimointimallin käypien pisteiden joukko. Käypään joukkoon kuuluvat ne pisteet, joissa kaikki rajoitusehdot toteutuvat.
- Kohdefunktion z gradientti  $\nabla z = (\partial z/\partial x_1, \partial z/\partial x_2) = (5, 4)$  on kohtisuorassa suoraa  $z = 5x_1 + 4x_2 =$  vakio vastaan ja ilmaisee käyrän  $z =$  vakio noususuunnan. Katso kuva 2.

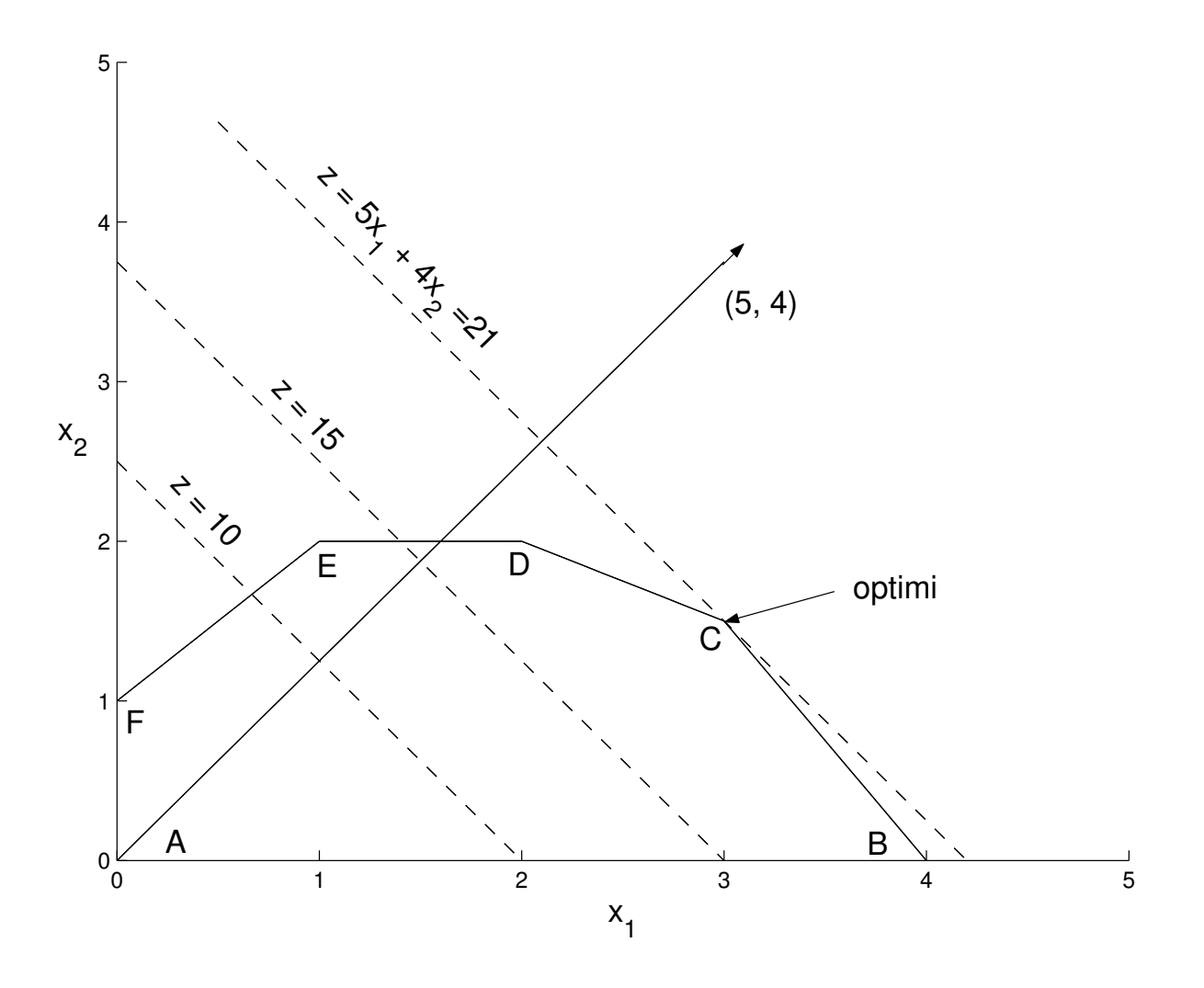

#### Kuva 2: Sateenkaaren optimointimallin kohdefunktion gradientti (5,4) ja optimipiste.

• Kuvasta 2 nähdään, että optimiratkaisu on pisteessä C, eli rajoitussuorien  $(1)$  ja  $(2)$  leikkauspisteessä.

$$
\begin{cases}\n6x_1 + 4x_2 &= 24 \\
x_1 + 2x_2 &= 6\n\end{cases}
$$
\n(1)\n
$$
\Rightarrow \begin{cases}\nx_1 &= 3(\text{tn}) \\
x_2 &= 1.5(\text{tn})\n\end{cases}
$$
\n
$$
z = 21000e
$$

### Kohdefunktion minimin löytäminen gradientin avulla

• Kun kohdefunktiota maksimoidaan kuljetaan gradientin suuntaan. Kuvassa 3 kohdefunktiota  $z = x_1 + 4x_2$  minimoidaan, jolloin kuljetaan

 $-\nabla z$ :n suuntaan. Täten:

min  $z = x_1 + 4x_2$  $\Leftrightarrow$  max -z =  $-x_1 - 4x_2$ 

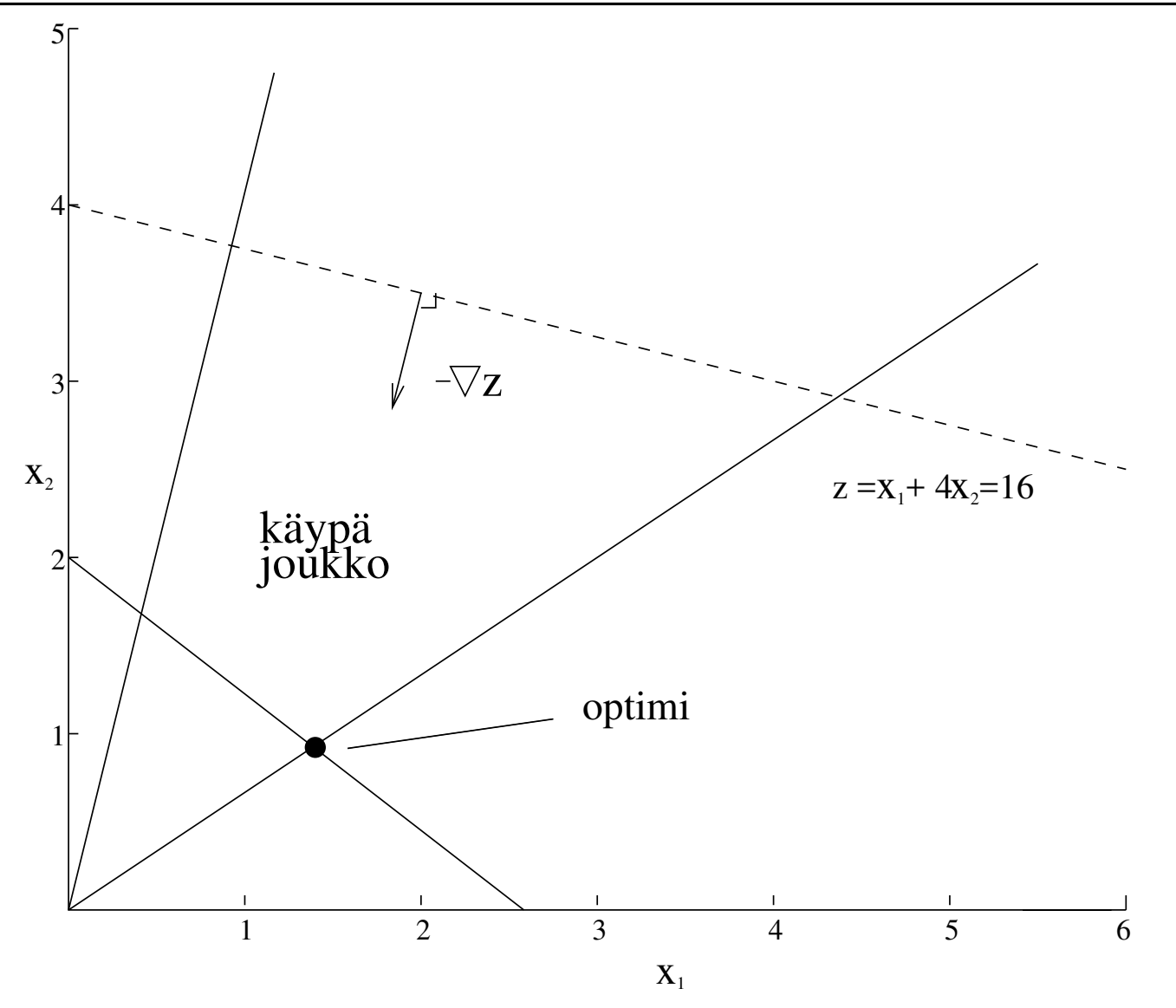

Kuva 3: Optimiratkaisu silloin, kun kohdefunktiota z minimoidaan.

## Excel-taulukon rakentaminen

- Excel on liike-elämässä paljon käytetty taulukkolaskentaohjelma
- Excel-taulukon solut voivat saada arvoja, eli ne vastaavat muuttujia tai parametreja
- Taulukon solut voivat riippua myös muista soluista, jolloin ne vastaavat funktioita
- Solulle syötetään arvo =-merkillä (esim. =A1+B2-5)
- Excelissä on paljon sisäänrakennettuja funktioita (esim. =SUM(),  $=$ AVERAGE())
- Taulukon ymmärrettävyyden vuoksi on tärkeää kirjoittaa muuttujien ja funktioiden viereisiin soluihin tekstiä, joka kertoo mitä solu pitää sisällään.

### Excelin Solver-työkalu 1/4

- Excelin Solverin avulla voi ratkaista pieniä lineaarisia ja epälineaarisia optimointitehtäviä.
- Sekä jatkuvien- että kokonaislukupäätösmuuttujien käyttö on mahdollista
- Optimoitava malli muodostetaan käyttäen hyväksi taulukkolaskentaohjelmiston ominaisuuksia, kuten kaavojen kopiointia ja aritmeettisia operaattoreita.
- Esimerkiksi rajoitettaessa usean muuttujan summaa, summalauseke sijoitetaan taulukkoon ja rajoitetaan rajoitusehdolla summan sisältävän solun arvoa.
- Mallia muodostettaessa kannattaa pyrkiä mahdollisimman selkeään ja helposti muunneltavissa olevaan taulukkopohjaan.

### Excelin Solver-työkalu 2/4

- Solverin käyttöönotto (Office 2016)
	- File-välilehti  $\rightarrow$  Options  $\rightarrow$  Add-Ins
	- Valitse Manage-tippuvalikosta Excel Add-Ins ja klikkaa Go...
	- Ruksi kohta Solver Add-in ja klikkaa OK
- Käyttöönoton jälkeen Solver löytyy valmiina Data-välilehdeltä

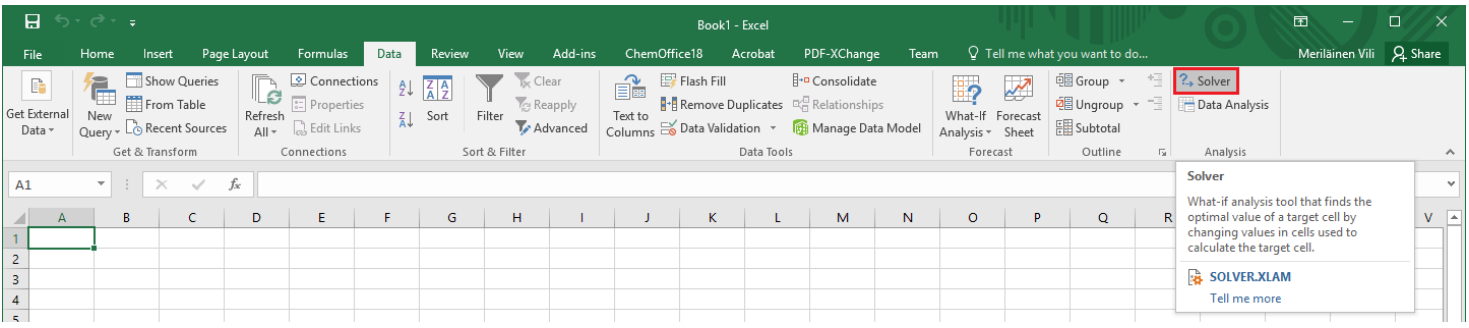

### Excelin Solver-työkalu 3/4

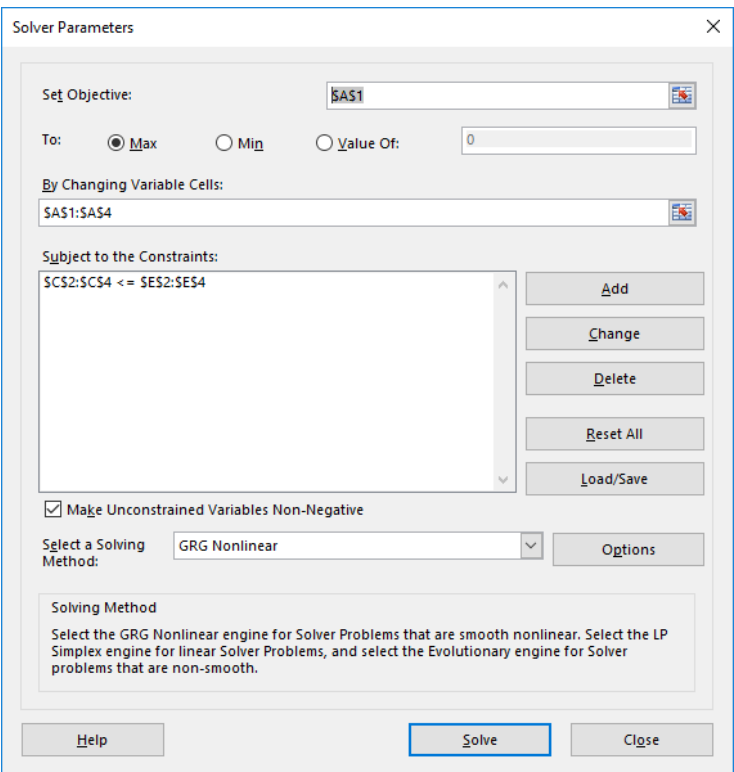

- Set Objective: Kohdefunktiosolu
- To: Halutaanko kohdefunktiota maksimoida, minimoida vai asettaa tiettyyn arvoon ("Value of")
- By Changing Variable Cells: Päätösmuuttujasolujen alue

### Excelin Solver-työkalu  $4/4$

- Rajoitusehtoja lisätään Subject to the Constraints-kohdan Add-nappulalla. Rajoitusehdot kirjoitetaan avautuvaan lomakkeeseen siten, että vasemmalle puolelle määritellään alue ja oikealla puolella voi olla joko vastaavan kokoinen alue, yksittäinen solu, lukuarvo tai lauseke. Keskeltä valitaan vertailuoperaattori ja voidaan myös asettaa kokonaisluku/binaarirajoitus päätösmuuttujasoluille ("int" tai "bin"), jolloin oikealle puolelle ei kirjoiteta mitään.
- Optimointitehtävän ratkaisun etsiminen käynnistyy painamalla Solve-nappulaa.

# Tehtävä A: GSM-linkit (Matlab)

- Kolme GSM-linkkimastoa tulee sijoittaa  $xy$ -tasoon siten, että ne ovat korkeintaan 17 km:n etäisyydellä toisistaan ja mahdollisimman lähellä runkoverkon solmua, joka sijaitsee pisteessä  $(-20, 30)$ .
- Linkin 1 tulee kattaa piste (−8, 3), linkin 2 piste (14, 25), ja linkin 3 piste (25, 4). Kunkin linkin kantavuus on 10 km.
- Kurssin Moodle-sivuilla (harjoituskerran 5 lisämateriaali) olevalla funktiolla piirragsm voit piirtää kuvan, jossa näkyy kolmen linkin kattavuusalueet, pisteet 1-3 ja runkoverkon solmu.
- Huom. Kyseessä ei ole lineaarinen optimointitehtävä. Tehtävä B ja kotitehtävä sensijaan ovat lineaarisia tehtäviä.
- 1. Ratkaise linkkien optimaaliset sijainnit, kun optimointikriteerinä on minimoida linkkien yhteenlaskettua etäisyyttä runkoverkon solmusta.
- Vinkki: tarvitset seuraavat etäisyystiedot: linkkien etäisyydet runkoverkon solmusta, linkkien etäisyydet toisistaan, ja linkkien etäisyydet katettavista pisteistä. Luo funktio joka laskee kahden pisteen välisen etäisyyden. Käytä sitä valitsemassasi Matlabin optimointialgoritmissa joka minimoi linkkien yhteenlaskettua etäisyyttä runkoverkon solmusta. Jos käyttämäsi algoritmi vaatii toimiakseen käyvän aloitusratkaisun, niin voit yrittää etsiä sitä tarkastelemalla tilannetta piirragsm funktion avulla.
- $\triangle$  Mikä on kohdefunktion arvo optimissa?

Harjoitus 10: Optimointi II (Matlab / Excel)

- $\clubsuit$  Liitä vastauksiisi kuva linkkien optimaalisista sijainneista käyttäen piirragsm-funktiota. Nimeä akselit.
- 2. Ratkaise linkkien optimaaliset sijainnit, kun linkkien välimatkarajoitetta kevennetään 19 kilometriin.
- ✍ Paljonko kohdefunktion optimaalinen arvo paranee suhteessa 1. kohtaan?

## Tehtävä B: puurohiutaleet (Excel)

- Yritys valmistaa Pika- ja Herkkupuuroa ja myy niitä 1 kg pakkauksissa.
- Pikapuurohiutaleiden myyntihinta on  $4 \in \mathcal{K}$ g ja Herkkupuurohiutaleiden  $3 \in /kg$ . Valmistuskustannukset ovat  $1 \in /kg$  (Pika) ja 0.8  $\epsilon$ /kg (Herkku). Yhden kg:n valmistamiseen Pikapuuro- hiutaleita tarvitaan 100 g ohraa, 200 g ruisleseitä ja 700 g kauraa. Yhden kg:n valmistamiseen Herkkupuurohiutaleita tarvitaan 500 g ohraa, 300 g ruisleseitä ja 200 g kauraa. Ohran hankintahinta on 1.2  $\epsilon$ /kg, ruisleseiden 1.4  $\epsilon$ /kg ja kauran 1  $\epsilon$ /kg.
- 1. Optimoi seuraavan viikon valmistusmäärät, kun yrityksellä on rahaa valmistus- ja hankintakustannusten kattamiseen  $1000 \in$  ja raaka-aineiden toimittaja kykenee toimittamaan enintään 150 kg ohraa, 120 kg ruisleseitä ja 300 kg kauraa. (Huom: yritys voi myydä vain kokonaisia pakkauksia. Lisää Solveriin siis kokonaisluku rajoitus.)

Vinkit: formuloi tehtävä Excelissä tekemällä "tuloslaskelma" jossa myynnistä vähennetään valmistus- ja hankintakustannukset, ja viivan alle jää voitto. Käytä Solveria voiton maksimoimiseen.

- $\triangle$  Mitkä ovat optimaaliset Pika- ja Herkkupuurohiutalepakettien tuotantomäärät? Paljonko tällöin tilataan kutakin raaka-ainetta?
- $\triangle$  Mitkä ovat optimaaliset Pika- ja Herkkupuurohiutalepakettien tuotantomäärät, jos myyntihinnat ovat  $3 \epsilon / \text{ kg}$  (Pika) ja  $4 \epsilon / \text{ kg}$ (Herkku)? Entä jos molempien myyntihinta on  $3 \epsilon / \text{kg}$ ?

## Kotitehtävä: kuljetusongelma (Matlab)

- Uusi Purjekala-alustaa käyttävä puhelinvalmistaja, Boutti Ltd, palkkaa sinut optimoimaan jakelua.
- Boutti valmistaa puhelimia kolmessa tehtaassa, Hong Kongissa, Hafnarfjördurissa ja Sansibarissa. Puhelimia jaellaan jälleenmyyjille kahdessa keskuksessa, Milanossa ja Caracasissa.
- Puhelimia kuljetetaan 10000 puhelimen kuljetuskolleissa. Tehtailla (Hong Kong, Hafnarfjördur, Sansibar) on neljännesvuosittaiset toimituskapasiteetit 1000, 1500, ja 1200 (kollia) ja neljännesvuosittainen kysyntä jakelukeskuksissa (Milano, Caracas) on 2300 ja 1400 (kollia).
- Tehtävänä on kuljettaa puhelimia tehtaista jakelukeskuksiin, siten että (i) jakelukeskusten kysyntä tyydyttyy ja (ii) kuljetuskustannukset minimoituvat.

• Etäisyydet ovat:

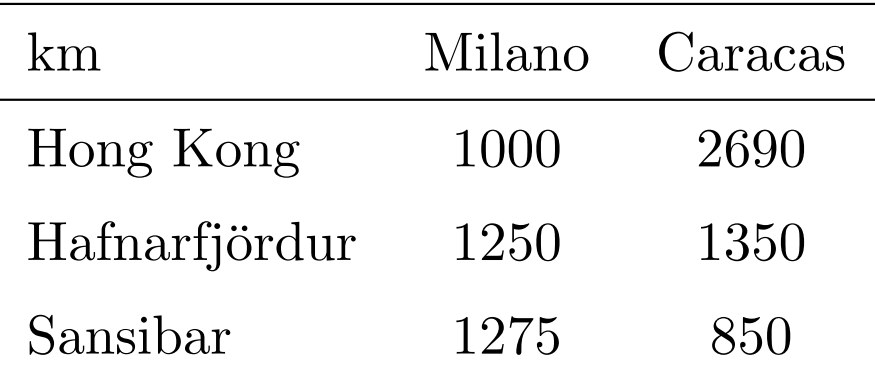

• Kuljetusyhtiö laskuttaa yhden kollin kuljetuksesta  $0.80 \in / \text{km}$ . Kuljetuskustannukset yhtä kollia kohden ovat:

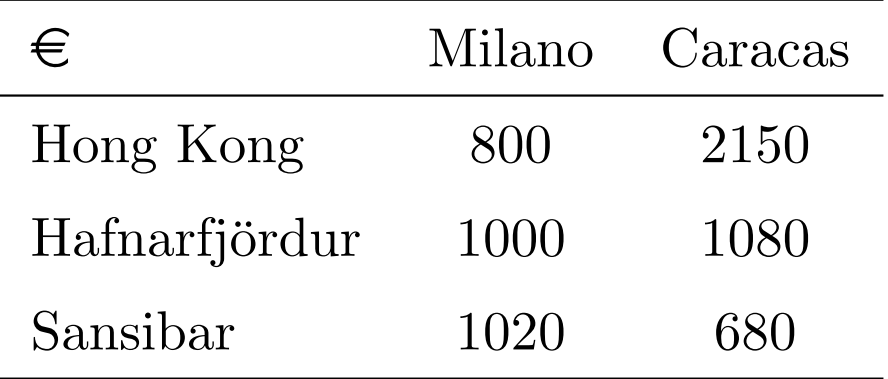

- 1. Muodosta kuljetuskustannukset minimoiva LP-tehtävä ja ratkaise se.
- Vinkki: tarvitset päätösmuuttujat  $x = (x_1, \ldots, x_6)^T$ , jotka kuvaavat kuinka monta kollia kuljetetaan kustakin tehtaasta kuhunkin jakelukeskukseen (ks kuva). Esimerkiksi päätösmuuttuja  $x_1$  kertoo kuinka monta kollia kuljetetaan Hong Kongista Milanoon. Tällöin esim.  $x_5 + x_6$  ei saa ylittää Sansibarin tehtaan toimituskapasiteettia. Huomaa, että kaikista tehtaista ei ole pakko kuljettaa kaikkiin jakelukeskuksiin.

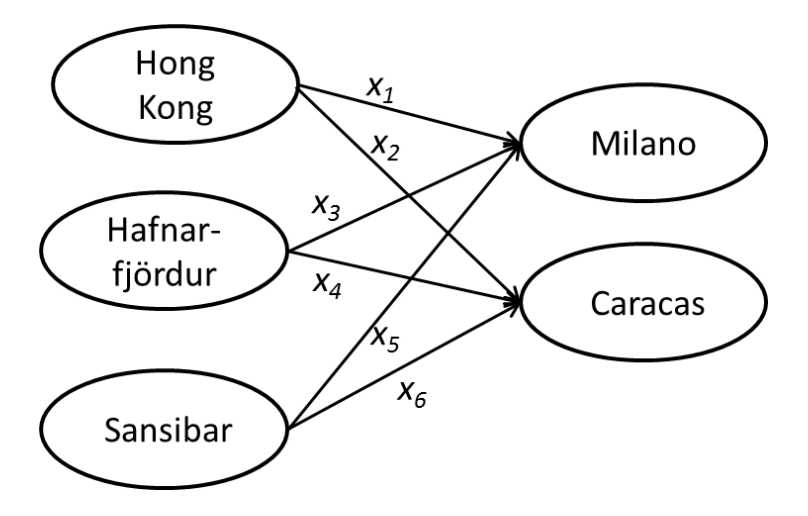

 $\triangle$  Kirjoita tehtävä vastauspaperiisi matriisimuodossa, eli tehtävänä

min 
$$
f^T x
$$
  
\n $Ax \leq b$   
\n $lb \leq x \leq ub$ 

Ilmaise vastauksessasi mitä ovat matriisit / vektorit  $f, x, A, b, lb$  ja ub. Katso linprog-funktion helpistä mallia:

http://www.mathworks.se/help/optim/ug/linprog.html

Mallia löytyy myös kalvojen alusta maalifirman optimointitehtävä esimerkistä.

- $\mathbb A$  Toimitusjohtaja R. Bellman haluaa tietää paljonko kolleja toimitetaan kustakin tehtaasta kuhunkin jakelukeskukseen. Esitä asia hänelle vastauksessasi miellyttävässä taulukkomuodossa.
- ✍ Saat kannustepalkan vain jos 13 miljoonan euron vuotuinen kustannustavoite alittuu. Alittuuko se, ja kuinka paljon?
- $\equiv$  Liitä vastaukseesi kommentoitu Matlab-lähdekoodi.